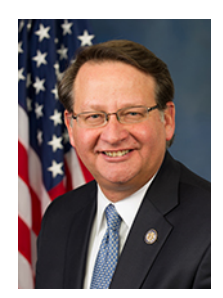

## **Content for Senator DYHYEq Now Available on Pathfire**

к

The US Senate is now delivering content via Pathfire Digital Media Gateway ("DMG"). Locating and viewing this content on Pathfire DMG can be done by following the directions below.

- 1. Log in to DMG using your assigned username and password. *If you do not have a username/password, contact your DMG system administrator.*
- 2. When the main DMG screen displays, move to the navigation bar located on the left side of the screen. If you cannot see the navigation bar, move to the toolbar, and click the **Toggle Tree** button. *If you still don't see the navigation pane, please contact Pathfire via email at support@pathfire.com. In your email message, include your name and phone number.*
- 3. In the Content Provider navigation pane shown at the left, click the arrow for **News**.
- 4. From the list of subcategories, click the arrow for **Video News Feeds (Master VNF Locator)***.*
- 5. From the expanded list, double-click on **VNF Provider B**.
- 6. In the right pane, click the **U.S. Senate Democrats** tab. All available packages are displayed.
- 7. To select content for a specific senator, click the drop-down list and select the senator's name.

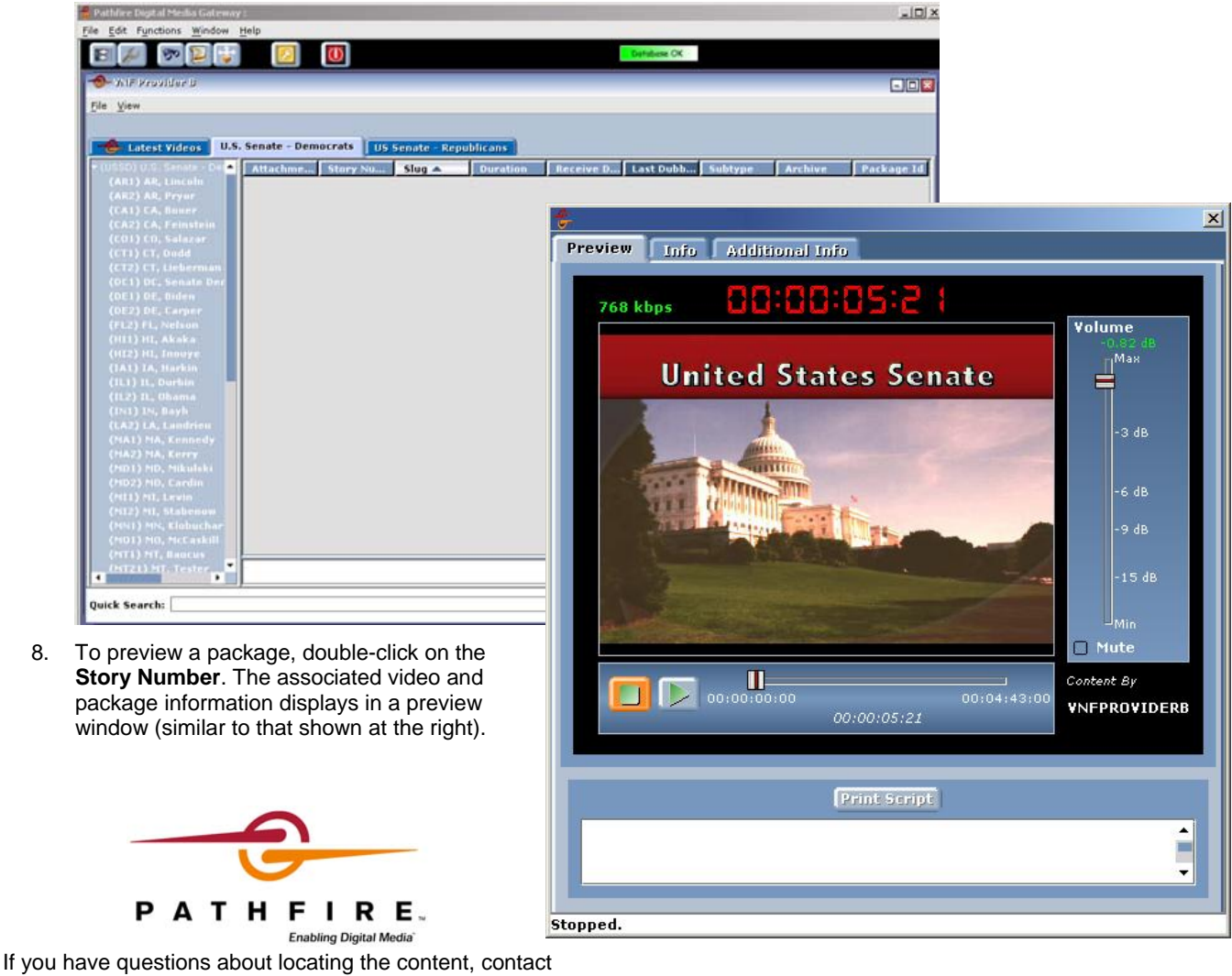

Pathfire Customer Support at 888-345-0489 or support@pathfire.com.

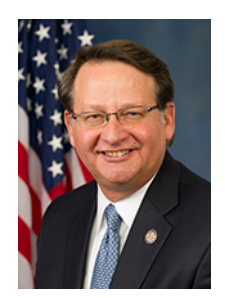

## **Content for Senator DYHYEq Now Available on Pathfire**

The US Senate content an also be found using Pathfire's web-based application, *Browser DMG*. You must know the IP address of your DMG server, and have a username/password with permissions to view content via this method. (If you have a username/password for DMG, they can be used to access Browser DMG.)

- 1. Launch Internet Explorer and log into Browser DMG.
- 2. Move to the menu bar, and click the **Provider Directory** link.
- 3. From the list, click **VNF Provider B**. The screen refreshes and the VNF Provider B skin is displayed.
- 4. Click the **U.S. Senate Democrats** tab. A list of all available packages displays.
- 5. To select content for a senator, click the drop-down list and select the senator's name.

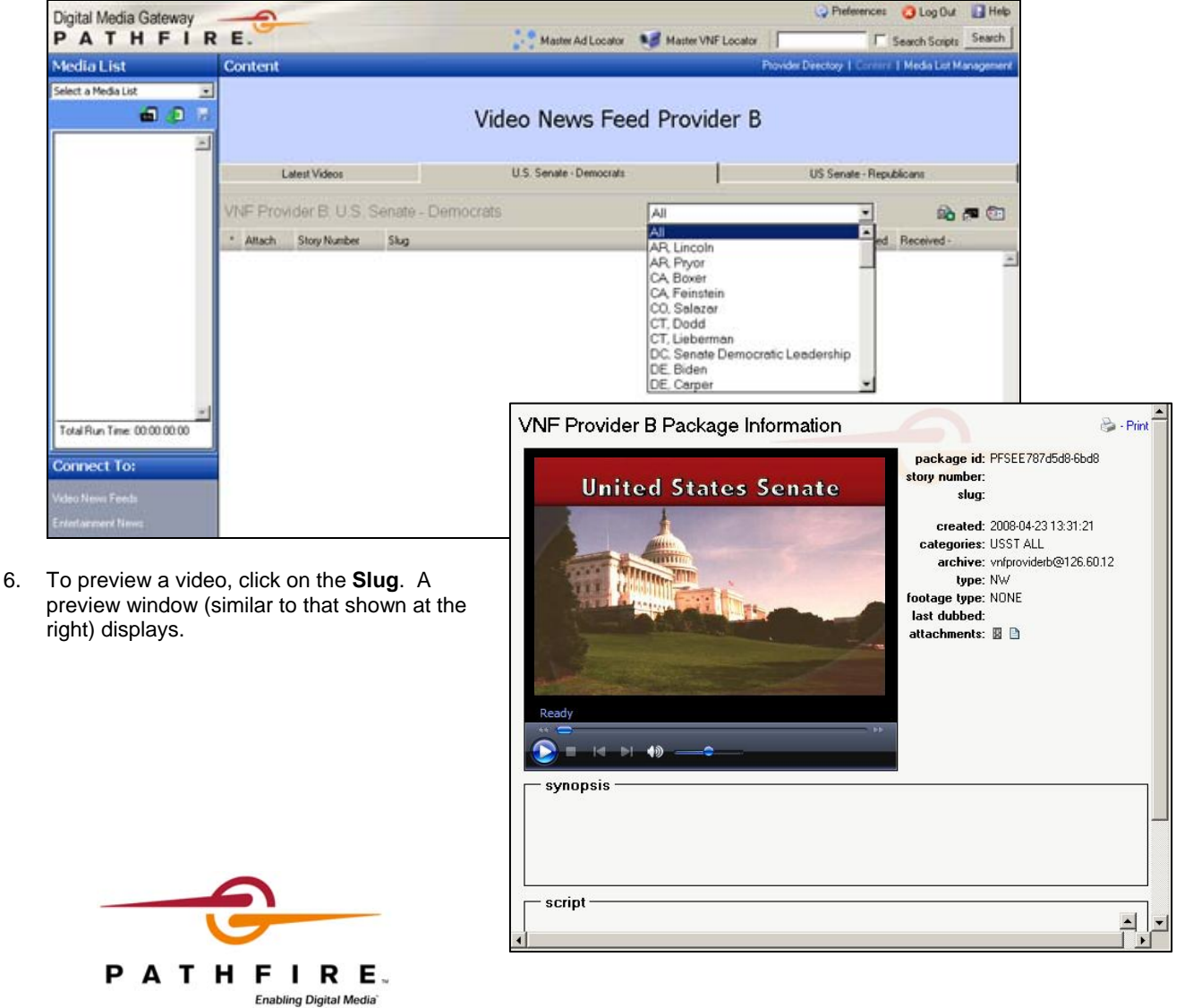

If you have questions about locating the content, contact Pathfire Customer Support at 888-345-0489 or support@pathfire.com.